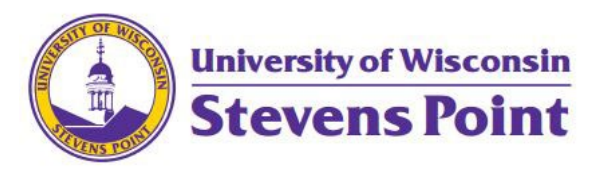

## Interview Candidates

Last updated 03/20/23

## Interview Candidate Travel

When bringing candidates on campus, there are several things to be aware of to ensure everyone gets reimbursed, including the candidates.

## 1. **Reimbursing the Candidate**

- a. For Travel (Include position description and candidate schedule with all other supporting documents)
	- i. Flight
		- 1. Paid for with a University ProTravel Card
			- a. Flights must be booked through the UW Travel Program (Self-service through [Concur,](https://www.concursolutions.com/default2.asp) or [contact an agent\)](https://www.wisconsin.edu/travel/booking/book-with-an-agent/)
			- b. This should be reconciled on a separate TER by the cardholder
			- 2. Paid for by the Candidate
				- a. Flights must be booked through the UW Travel Program (Selfservice through [Concur,](https://www.concursolutions.com/) or [contact an agent\)](https://www.wisconsin.edu/travel/booking/book-with-an-agent/)
				- b. Complete the [Non-Employee Profile Set-Up form](https://uwsp.az1.qualtrics.com/jfe/form/SV_9KwlTdeHzocIpY9)
				- c. Complete an e-Reimbursement for the candidate, selecting the 'Airfare' expense type
					- i. [Attach copy of flight e-invoice](https://www.wisconsin.edu/travel/reimbursement/lost-receipts/)
	- ii. Vehicle Rental
		- 1. Paid for with a University ProTravel Card
			- a. Vehicle rental must be booked using state contracts (Big Ten [Contract through Enterprise or National\)](https://uw.foxworldtravel.com/enterprise-national-car-rental-big-ten-rates-and-procedures/)
			- b. This should be reconciled on a separate TER by the cardholder
		- 2. Paid for by the Candidate
			- a. Vehicle rental must be booked using state contracts
			- b. Complete the [Non-Employee Profile Set-Up form](https://uwsp.az1.qualtrics.com/jfe/form/SV_9KwlTdeHzocIpY9)
			- c. Complete an e-Reimbursement for the candidate, selecting the 'Vehicle Rental' expense type.
				- i. Attach vehicle rental receipt
	- iii. Personal Vehicle
		- 1. Complete the [Non-Employee Profile Set-Up form](https://uwsp.az1.qualtrics.com/jfe/form/SV_9KwlTdeHzocIpY9)
		- 2. Complete an e-Reimbursement for the candidate, selecting and entering 'Mileage' as an expense type using the standard rate
			- a. Attach map or mileage log
- b. For Meals
- i. Day Trip Meal Allowance
	- 1. Should only be used if the candidate is here for a day only.
	- 2. The candidate should not be given a day trip meal allowance if a meal is provided, or they are not required to be here over a meal.
- ii. Meals and Incidentals
	- 1. Should only be used if the candidate stays overnight
	- 2. Deductions [\(How to Select Per Diem Deductions\)](https://uw.foxworldtravel.com/wp-content/uploads/2015/09/How-to-Choose-the-Per-Diem-Deductions-20150923.pdf)
		- a. The first and last day of the Meals and Incidentals expense must be marked for the first/day of travel
	- 3. Meals Provided
		- a. Any meals provided to the candidate (paid for by faculty staff) during the trip must be deducted from Meals and Incidentals
- iii. Reimbursing less than the full Meals and Incidentals amount
	- 1. If your department does not wish to reimburse the full Meals and Incidentals as a result of budget restrictions, [use the Travel Reduction](https://uw.foxworldtravel.com/wp-content/uploads/2015/08/How-to-Reduce-or-Limit-an-Expense-Reimbursement-to-a-Fixed-Budget-Amount_3.1.2016.pdf) line to reduce the Candidate reimbursement amount
	- 2. Please note that when claiming Meals and Incidentals, no meal receipts should be included (except in cases of Hosted Meals)
- c. For lodging
	- i. Lodging incurring an expense (Hotel)
		- 1. Paid for by a ProTravel Card
			- a. Hotel reservations must be booked in compliance with the UW Travel Program
			- b. Expense should be reconciled on a separate TER by the cardholder
		- 2. Paid for by Candidate
			- a. Hotel reservations must be booked in compliance with the UW Travel Program
			- b. [Complete Non-Employee Profile Set-Up Form](https://uwsp.az1.qualtrics.com/SE/?SID=SV_9KwlTdeHzocIpY9&Q_JFE=0)
			- c. Complete eReimbursement for the candidate, selecting the expense type 'Lodging – Individual'
				- i. Attach folio/receipt showing the total amount paid (show a zero balance)
	- ii. Lodging where expense is not incurred (Stayed with family, etc)
		- 1. Make a note in the supporting details box
- 2. **Reimbursing a faculty/staff member**
	- a. For Travel
- i. Most often, this will be picking up a candidate from the airport.
- ii. Complete an e-Reimbursement form, selecting the expense type 'Mileage'
	- 1. You must be an approved driver with the Transportation Office
	- 2. Make sure to attach a copy of the position announcement, map showing your travel, and the candidate's schedule
- b. For Meals Hosted
	- i. Verify that all aspects of the reimbursement comply with the Hosted Meals Policy; below are some highlights of that policy, [please review](https://www.wisconsin.edu/uw-policies/uw-system-administrative-policies/headquarter-city-uw-system-sponsored-events-policy/) the full policy [here.](https://www.wisconsin.edu/uw-policies/uw-system-administrative-policies/headquarter-city-uw-system-sponsored-events-policy/)
		- 1. Tips a limited to 20% of the meal cost
		- 2. Alcohol is not reimbursable
		- 3. Meal amounts must be within per diem maximums
	- ii. Complete an e-Reimbursement form, selecting Meals Hosted
		- 1. Attach a copy of the receipt, the position announcement, and the candidates schedule
		- 2. Receipt must verify food/beverage purchases were within policy (i.e. itemized receipt)